# django-environments Documentation

Release django+environments-1.0a5-py2.7

**Goeie Jongens** 

#### Contents

| 1                   | Installation           |                                         |    |  |  |  |
|---------------------|------------------------|-----------------------------------------|----|--|--|--|
|                     | 1.1                    | Prerequisites                           | 3  |  |  |  |
|                     | 1.2                    | Regular install from PyPI               | 3  |  |  |  |
|                     | 1.3                    | Development install from Github         | 4  |  |  |  |
|                     | 1.4                    | Building the documentation locally      | 4  |  |  |  |
|                     | 1.5                    | Inclusion in other projects             | 4  |  |  |  |
| 2                   | Usag                   | ge                                      | 7  |  |  |  |
|                     | 2.1                    | Available commands                      | 7  |  |  |  |
|                     | 2.2                    | Settings management                     |    |  |  |  |
|                     | 2.3                    | WSGI deployment                         | 9  |  |  |  |
|                     | 2.4                    | Running the example project             | 10 |  |  |  |
|                     | 2.5                    | Migration from the version on Bitbucket |    |  |  |  |
| 3                   | Rele                   | ase notes                               | 15 |  |  |  |
|                     | 3.1                    | 1.0a5                                   | 15 |  |  |  |
|                     | 3.2                    |                                         | 15 |  |  |  |
| 4                   | Credits & contributing |                                         |    |  |  |  |
| Python Module Index |                        |                                         |    |  |  |  |

django-environments helps you manage different settings within a Django project, and easily select those settings from the command line or from WSGI, all with "maximum  $DRY^{TM}$ ".

On the command line, you specify your project and settings using environment variables and (mostly) *shell functions*. When you *run your application via WSGI*, a simple naming convention determines which *settings* to use based on the name of the WSGI file. All this helps to minimize the number of code changes and other file updates when working across different environments.

Contents 1

2 Contents

#### Installation

django-environments is available as both a PyPI package and as "source" on Github.

## 1.1 Prerequisites

django-environments should run on any modern version of Python (v2.6 and up) and Django. It was tested to be compatible with Django 1.7, but should run on older versions as well.

**Note:** As django-environments make heavy use of Unix Shell scripts, it will only run on Unix- variants (Linux/Mac OS X). Windows support is currently not in scope.

## 1.1.1 Compatibility with virtualenv

Please note django-environments does not in any way depend on virtualenv, although it can be used together with virtualenv quite well.

When using django-environments within a single virtualenv environment, you can switch between Django projects as often as you like. If you use virtualenvwrapper, use bin/postactivate and bin/predeactivate for calling djenv and djexit respectively.

## 1.1.2 Compatibility with Python < 2.6

## 1.2 Regular install from PyPI

#### See also:

#### **Prerequisites**

Installing django-environments into your existing Django project as a regular Python package is easy:

\$ pip install django-environments

This installs two things:

- 1. A djeny Python package containing some default settings modules you can "extend" from.
- 2. A set of Bash scripts and Shell functions for easily switching between Django settings and projects.

For more information on using django-environments, see *Usage*.

## 1.3 Development install from Github

If you plan to make any changes to django-environments or want to be able to run the *example project*, you probably want to install django-environments directly from Github and set it up for local development:

```
$ cd ~/dev # or wherever
$ git clone https://github.com/yvandermeer/django-environments.git
$ cd django-environments
$ mkvirtualenv django-environments
$ pip install -r requirements/libs-dev.txt
```

This installs the bare requirements for local development and deploys django-environments itself using "easy\_install develop".

**Note:** The above example assumes you use virtualenvwrapper installed. To use plain virtualenv:

```
$ virtualenv ~/.virtualenvs/django-environments
$ source ~/.virtualenvs/django-environments/bin/activate
```

From here, you can do a number of things:

- Run the *example project*.
- Build the documentation locally.
- Use your checkout of django-environments for inclusion in other projects under development.

## 1.4 Building the documentation locally

Documention is provided in Sphinx format in the docs subdirectory of the project. Assuming you have completed a *development installation*, you can build the HTML version of the documentation yourself:

```
$ cd docs
$ make html
```

Alternatively, you can browse the built documentation on Read the Docs.

## 1.5 Inclusion in other projects

If you want to (temporarily) use a locally checked out version of django-environments (as opposed to an official PyPI distribution) in other projects, you can do so easily using pip install -e (a.k.a. easy\_install develop).

**Note:** The following example assumes you have successfully completed a *development install* of django-environments into ~/dev/django-environments.

First, activate the *virtualenv* for your other project:

```
$ workon some-other-project
```

Next, all you need to do is simply install django-environments as an "editable" pip requirement:

```
$ pip install -e ~/dev/django-environments
```

You should now be able to source the file containing the django-environments shell functions:

```
$ source djenvlib.sh
$ type djenv | head -n 1
djenv is a function
```

Also, the djenv package should now be available on the Python path:

```
$ python -c "import djenv; print djenv.__version__"
1.0 # or current version
```

**Note:** Any changes to the Python code in your original django-environments checkout should now be directly reflected in your other project. Changes to any shell script however, require that you re-run pip install -e.

For more information, see *Usage*.

#### See also:

Migration from the version on Bitbucket

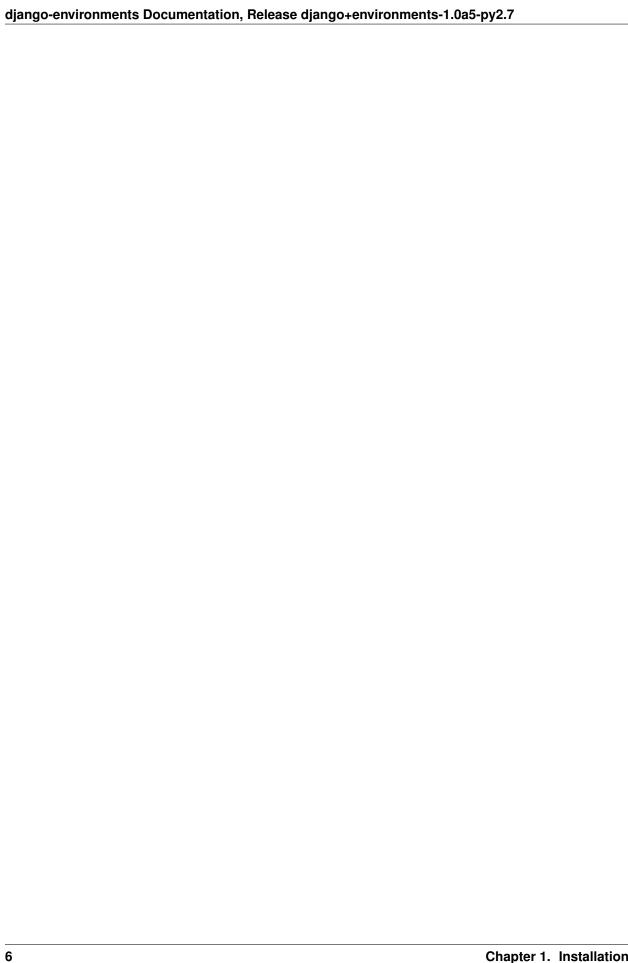

## **Usage**

#### 2.1 Available commands

If everything works okay, the following shell functions are created:

- djp (tab completion) Start working on a project (first argument, optional second argument is the Django project, default "www"), automatically activating the virtualenv with the name of the project and selecting settings.env.local using djenv. Virtualenv and empty project are created if they do not yet exist.
- djenv (tab completion) switch to different settings or another Django project.
- cdroot (tab completion) go to current project root.
- cdlib (tab completion) go to subdirectory 'lib' of the current project root.
- cdjango (tab completion) go to Django project root (one lower than project root).
- djadmin (install tab completion yourself) shorthand for django-admin.py, which you should use instead of manage.py (unless you want to tweak things).
- runserver perform django-admin.py runserver <port>, using LOCAL\_SERVER\_PORT if defined. Use option -p to bind to your network IP address.
- djbrowse points the browser to the server listening on LOCAL\_SERVER\_PORT in the current settings.
- djvirtualbrowse Points the browser to the named virtual host for the current settings. Assumes Apache is running as reverse proxy; see bin/create\_apache\_vhoste\_conf for more information.
- pipup (tab completion) call pip install with the appropriate file listing the project's requirements.
- removeorphanpycs remove .pyc files without a corresponding .py.
- removeemptydirs remove all empty directories in the project (calls removeorphanpycs first).
- pycompile compile all .py files handy for web server environments, calls removeorphanpycs afterwards.
- **get\_django\_setting** get a value from the current settings module, useful for your own scripts (also see the experimental import\_django\_settings).
- djexit leave the current Django project.

See bin/djenvlib.sh for the more information.

## 2.2 Settings management

It is often necessary for a Django project to have different settings depending on the system environment, such as development, test, staging/acceptance and production. However, even on a single computer it can be helpful to have an easy way to switch between settings (e.g. to quickly simulate different environments).

django-environments helps you manage different Django settings within a Django project, and easily select settings from the command line or from WSGI, all with "maximum DRY<sup>TM</sup>".

```
Contents

• Settings management

- Definining your settings

- Available settings modules

* djenv.settings.core

* djenv.settings.generic

* djenv.settings.database

* djenv.settings.log

* djenv.settings.template

* djenv.settings.cache
```

#### 2.2.1 Defining your settings

Instead of using a single settings.py module, django-environments expects you to organize your settings in a Python *package*, for example:

```
mysite/
    settings/
    __init__.py
    env/
    __init__.py
    development.py
    production.py
    base.py
```

Additionally, it suggests (but does not dictate) you use an inheritance/generalization model, simply by "inheriting" from more generic settings using from package> import \*, and overruling the settings as needed:

```
# mysite/settings/base.py
from djenv.settings import *

INSTALLED_APPS = (
    'django.contrib.auth',
    'django.contrib.contenttypes',
    'django.contrib.sessions',
    'django.contrib.sites',
    'django.contrib.messages',
    'mysite',
)

# mysite/settings/env/development.py
from mysite.settings.base import *

DEBUG = True
```

```
INSTALLED_APPS += (
    'debug_toolbar',
)
```

#### 2.2.2 Available settings modules

```
djenv.settings.core
```

The only required settings to include in order to use django environments.

This module defines four basic settings which are specific to django-environments:

```
djenv.settings.core.PROJECT_ROOT = '/path/to/your/project'
```

The full path to the root directory of your Django project.

This is useful for defining other settings such as STATIC\_ROOT, and is used by the *cdroot* command.

```
djenv.settings.core.PROJECT = 'project'
The basename of the PROJECT_ROOT.
```

```
djenv.settings.core.DJANGO PROJECT = 'mysite'
```

The basename of the directory containing your Django project's ROOT\_URLCONF (urls.py).

```
djenv.settings.core.DJANGO_PROJECT_DIR = '/path/to/your/project/mysite'
The full path to the DJANGO PROJECT directory.
```

```
djenv.settings.generic
```

Sets some basic "sane defaults" for various Django settings.

Settings defined here include the ROOT\_URLCONF, STATIC\_ROOT, STATIC\_URL and basic MIDDLEWARE\_CLASSES.

```
djenv.settings.generic.LOCAL_SERVER_PORT = 8001
```

The HTTP port used when running the Django development server using the *runserver* command.

```
djenv.settings.database
djenv.settings.log
djenv.settings.template
djenv.settings.cache
```

## 2.3 WSGI deployment

#### 2.3.1 Using Apache mod\_wsgi

Should you wish to use the settings in for instance settings/env/staging.py, simply copy the example mysite/deploy/development.wsgi to mysite/deploy/staging.wsgi, or make staging.wsgi a symlink (if your Apache configuration allows it, which is normally the case). Next, add something like this to your httpd.conf:

```
WSGIScriptAlias / /Users/spanky/repos/django-environments/mysite/deploy/staging.wsgi
```

And restart Apache. The identifier 'staging' in staging.wsgi will automatically make sure settings.env.staging is used. Create other .wsgi files for other environment settings.

Refer to the source of the provided WSGI script to see how specific directories, like a virtualenv site-packages directory, can be prepended to sys.path, overruling standard Python environment settings.

#### 2.3.2 Automatic generation of local WSGI links and settings file

If you want your WSGI setup done as quickly as possible, activate an environment - either directly via your bin/initenv or through virtualenv - and execute bin/setup local wsgi.sh <environment>, e.g.:

```
$ bin/setup_local_wsgi.sh staging
```

This will create a deploy/local.wsgi symbolic link to staging.wsgi and will create a settings/env/local.py with default contents for a given environment. Now, you only need to update settings.env.local with those settings you want to keep absolutely local, like those containing user ids and passwords. Keep in mind the script will overwrite existing local.py settings files!

## 2.4 Running the example project

To demonstrate (and test) django-environments, it comes with an example Django project, located in the top-level example directory in the source code.

**Note:** When *installing* django-environments from PyPI, only the bare essentials are installed. To run you the example project, follow the instructions for a *local development setup*.

Everything below assumes you already have a local checkout from the Github repository.

To run the example project, you can use the example/bin/initenv.sh example script:

```
$ workon django-environments
$ source ~/Development/Projects/django-environments/example/bin/initenv.sh
$ runserver
```

To make it even easier, you may want to hook into virtualenvwrapper's *postactivate* hook:

```
$ echo 'source ~/dev/django-environments/example/bin/initenv.sh' >> $WORKON_HOME/django-environments
$ workon django-environments
$ runserver
```

For more details on, see the contents of the example/bin/initenv.sh file.

Warning: Alternatively, instead of sourcing the example initenv.sh script from the postactivate script, you might be tempted to symlink the file. This won't work however, as it breaks the current PROJECT\_ROOT detection in the example initenv.sh script:

```
PROJECT_ROOT=$(cd -P "$(dirname "${BASH_SOURCE[0]}")"/.. && pwd)
```

#### 2.4.1 Directories

- The mysite/example/settings directory replaces settings.py and contains the default settings in generic.py, whose contents are imported in \_\_init\_\_.py.
- The mysite/settings/env directory contains the different settings files for every environment.
- All .wsgi files in the mysite/deploy folder are normally equal, except for the sys.path configuration. Their respective filenames are used to determine which settings to import. If your Apache configuration allows it, you could use symlinks instead of copies.

#### 2.4.2 Remarks

#### Todo

Check if this information is still accurate

- urls.py is just there to demonstrate the SERVE\_MEDIA setting, which is not essential anyway.
- manage.py was removed as the generated default ignores \$DJANGO\_SETTINGS\_MODULE, simply importing 'settings' instead.
- the Django startapp command will create new apps in \$DJANGO\_PROJECT/settings/env. Apparently, Django uses the basename of the settings \_\_\_file\_\_ as a reference point for the new app.

## 2.5 Migration from the version on Bitbucket

Are you migrating from the version of django-environments on Bitbucket? You should be able to get everything working with a few minor (but important) modifications.

- Remove django-environments from "hg externals"
- Reverse use of .sh for shell scripts
- Top-level "etc" symlink no longer necessary
- Python "etc" package renamed to "djenv"
- g0j0 settings proxy removed
- About your global django-environments installation

#### 2.5.1 Remove django-environments from "hg externals"

Before, it was common to include django-environments as an external Mercurial repository in your project using a requirements/externals-prd.txt file, which would contain something like this:

https://bitbucket.org/goeiejongens/django-environments#bed884e334c2

If you wish to migrate to this Github "fork", you have two options:

- Regular install from PyPI
- Development install from Github

#### 2.5.2 Reverse use of .sh for shell scripts

The use of the .sh extension for the shell scripts has been reversed: scripts that are meant to be directly executed now *do not* have an extension, and scripts that are meant to be "sourced" *do* have an .sh extension. If you call these scripts in any of your own scripts, you should update accordingly.

#### 2.5.3 Top-level "etc" symlink no longer necessary

Because django-environments is now setuptools-compliant, it will install itself into the Python "site-packages" directory (both if you do a *standard PyPI install* or an "*editable*" *install from Github*), and will therefore be automatically available on your Python path.

However, see next item.

#### 2.5.4 Python "etc" package renamed to "djenv"

To avoid naming conflicts with other Python packages, djenv seemed like a better package name. You should probably do a global search/replace for:

```
• etc.settings => djenv.settings
```

• etc.urls => djenv.urls

#### 2.5.5 g0j0 settings proxy removed

The template settings previously included the "g0j0.context\_processors.settings\_proxy" in the default list of TEMPLATE\_CONTEXT\_PROCESSORS. This g0 j0 dependency has now been removed to keep django-environments generic, so please add it manually in your project settings if you require it.

#### 2.5.6 About your global django-environments installation

There's a good chance that you also have a global installation of django-environments (e.g. to activate projects using the *djp* command). If so, you probably currently source the Bash scripts containing the various *shell functions* from your .bashrc like so:

```
source $REPOS/django-environments/bin/djenvlib
source $REPOS/django-environments/bin/djenv.mercurial # optionally
```

If you want, you can simply keep working this way (replacing of course the checkout from Bitbucket with a *clone from Github*. Having a central checkout of django-environments also allows you to *contribute* to django-environments itself *while using it in other projects*.

However, if you simply want to have a global installation of django-environments, you could also simply install it from PyPI directly into your global site packages:

```
$ deactivate # make sure you are not in any activated virtualenv
$ PIP_REQUIRE_VIRTUALENV=false pip install django-environments
```

This installs the shell scripts into a common bin directory (the exact location depends on your Python installation):

```
$ which djenvlib.sh
/usr/local/bin/djenvlib.sh # Location for Homebrew Python on Mac OS X
```

You should then be able to simply source the scripts from your .bashrc like so:

source djenvlib.sh
source djenv.mercurial.sh

## **Release notes**

#### 3.1 1.0a5

• Fixed critical error where non-wheel installation from the PyPI package would fail due to the "README.rst" not being included in the distribution package.

## 3.2 1.0a4

- First release to PyPI. See Migration from the version on Bitbucket
- Renamed top-level etc package to djenv
- Reversed use of .sh for shell scripts: executable scripts no longer have the .sh extension, whereas shell scripts meant to be source'd now *do* have the extension
- Added Django 1.7 compatibility
- Moved "mysite" example project (and related files/directories) to top-level "example" directory
- Expanded documentation, now implemented as Sphinx docs and published on Read the Docs.

| django-environments Documentation, Release django+environments-1.0a5-py2.7 |  |  |  |  |  |  |  |
|----------------------------------------------------------------------------|--|--|--|--|--|--|--|
|                                                                            |  |  |  |  |  |  |  |
|                                                                            |  |  |  |  |  |  |  |
|                                                                            |  |  |  |  |  |  |  |
|                                                                            |  |  |  |  |  |  |  |
|                                                                            |  |  |  |  |  |  |  |
|                                                                            |  |  |  |  |  |  |  |
|                                                                            |  |  |  |  |  |  |  |
|                                                                            |  |  |  |  |  |  |  |
|                                                                            |  |  |  |  |  |  |  |
|                                                                            |  |  |  |  |  |  |  |
|                                                                            |  |  |  |  |  |  |  |
|                                                                            |  |  |  |  |  |  |  |
|                                                                            |  |  |  |  |  |  |  |
|                                                                            |  |  |  |  |  |  |  |
|                                                                            |  |  |  |  |  |  |  |
|                                                                            |  |  |  |  |  |  |  |
|                                                                            |  |  |  |  |  |  |  |
|                                                                            |  |  |  |  |  |  |  |
|                                                                            |  |  |  |  |  |  |  |
|                                                                            |  |  |  |  |  |  |  |
|                                                                            |  |  |  |  |  |  |  |
|                                                                            |  |  |  |  |  |  |  |
|                                                                            |  |  |  |  |  |  |  |
|                                                                            |  |  |  |  |  |  |  |
|                                                                            |  |  |  |  |  |  |  |
|                                                                            |  |  |  |  |  |  |  |
|                                                                            |  |  |  |  |  |  |  |
|                                                                            |  |  |  |  |  |  |  |
|                                                                            |  |  |  |  |  |  |  |
|                                                                            |  |  |  |  |  |  |  |
|                                                                            |  |  |  |  |  |  |  |
|                                                                            |  |  |  |  |  |  |  |
|                                                                            |  |  |  |  |  |  |  |
|                                                                            |  |  |  |  |  |  |  |
|                                                                            |  |  |  |  |  |  |  |
|                                                                            |  |  |  |  |  |  |  |
|                                                                            |  |  |  |  |  |  |  |
|                                                                            |  |  |  |  |  |  |  |
|                                                                            |  |  |  |  |  |  |  |
|                                                                            |  |  |  |  |  |  |  |

# **Credits & contributing**

The django-environments project was originally started by Goeie Jongens and most of its code was written by Vincent Hillenbrink.

Minor contributions have been made by Yuri van der Meer, including its release to PyPI.

**Note:** django-environments was originally created as a private Mercurial repository and later on it started being pushed to Bitbucket periodically. That version is meant to be included into your project as an "external" Mercurial repository – it does not use Setuptools/distutils.

In February 2015, it was migrated to Github (using git-remote-hg) and packaged using Setuptools for distribution through PyPI.

The version as it exists on Github should be considered a fork of the original version on Bitbucket.

If you want to contribute to django-environments, feel free to fork the project on Github.

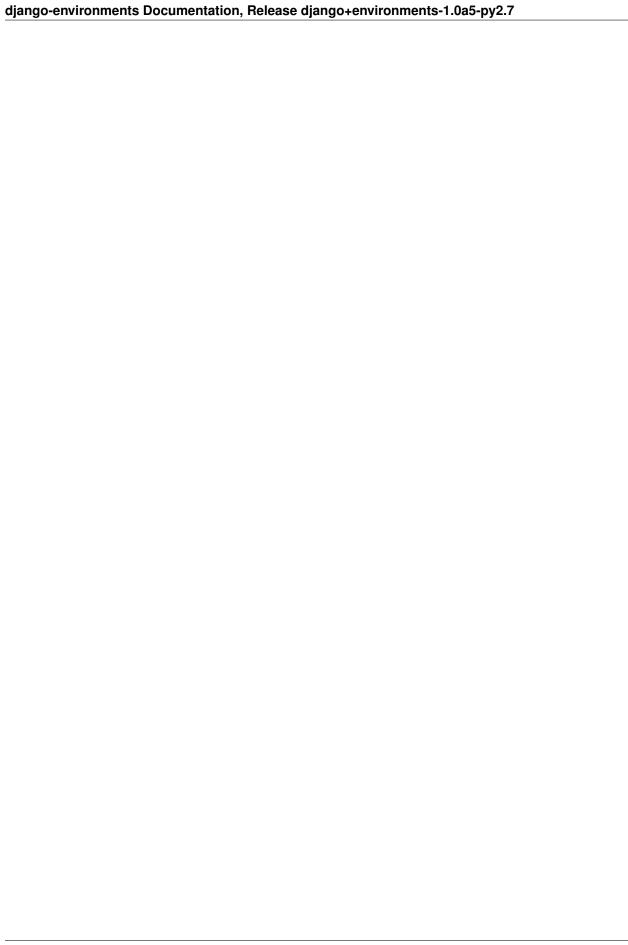

Python Module Index

#### d

```
djenv.settings.cache, 9
djenv.settings.core, 9
djenv.settings.database, 9
djenv.settings.generic, 9
djenv.settings.log, 9
djenv.settings.template, 9
```

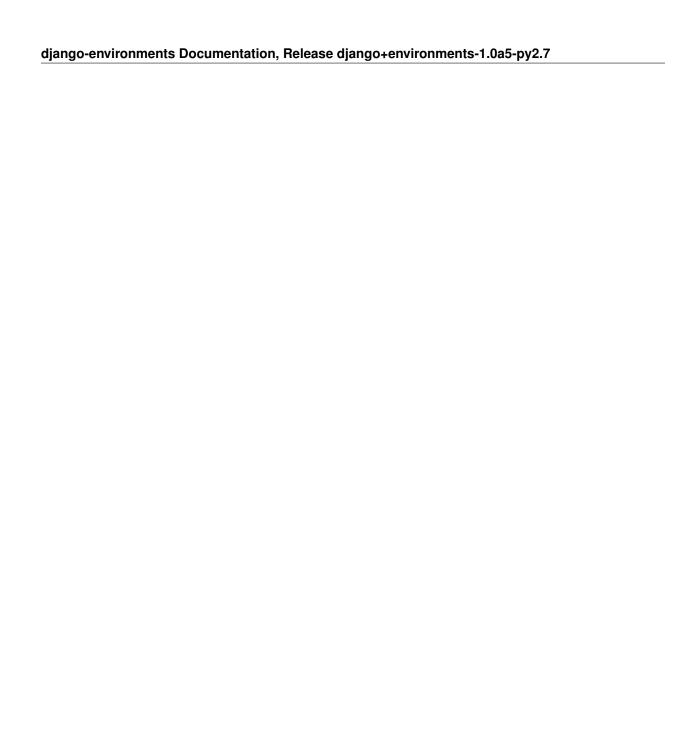

20 Python Module Index

Index

#### D DJANGO\_PROJECT (in module djenv.settings.core), 9 DJANGO\_PROJECT\_DIR module djenv.settings.core), 9 djenv.settings.cache (module), 9 djenv.settings.core (module), 9 djenv.settings.database (module), 9 djenv.settings.generic (module), 9 djenv.settings.log (module), 9 djenv.settings.template (module), 9 LOCAL\_SERVER\_PORT (in module djenv.settings.generic), 9 Р PROJECT (in module djenv.settings.core), 9 PROJECT\_ROOT (in module djenv.settings.core), 9